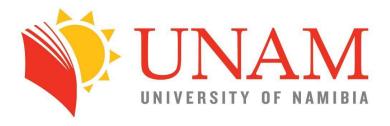

## **ONLINE APPLICATION**

## RETURNING APPLICANTS

- Applicants with a Student Number at UNAM -

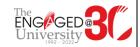

1. Visit the UNAM website <a href="http://unam.edu.na/">http://unam.edu.na/</a> and hover onto <a href="http://unam.edu.na/">Study@UNAM</a>, and then <a href="http://unam.edu.na/">Online Application (Returning Students)</a> fields respectively.

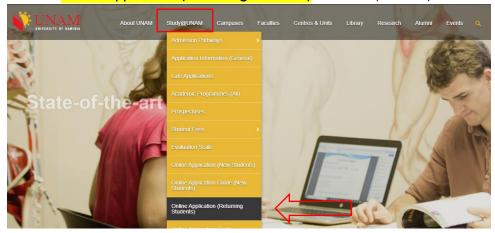

2. Enter your **student number** and your PIN and click on Login button. The default PIN code is **74921** 

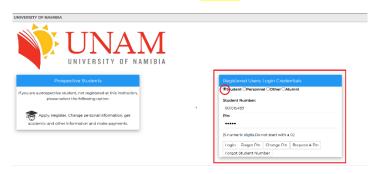

3. Click on the application tab and fill in all required fields.

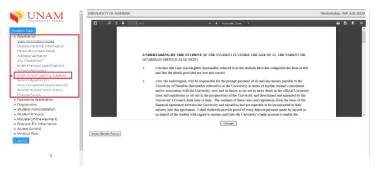

4. The documents are uploaded under the Enter School Leaving Subjects tab

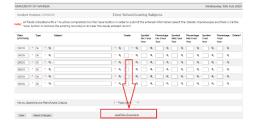

5. Ensure that you complete all fields as required. Save at each page.

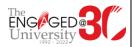